## **Réinitialisation de chrome**

Si des applications ou extensions ont modifiés vos paramètres à votre insu, vous pouvez restaurez vos paramètres du navigateur à tout moment.

Vos favoris et vos mots de passe enregistrés ne seront pas supprimès.

Pour se faire rendez-vous dans **chrome,** cliquez sur les **3 points** en haut à droite puis appuyez sur **paramètres.**

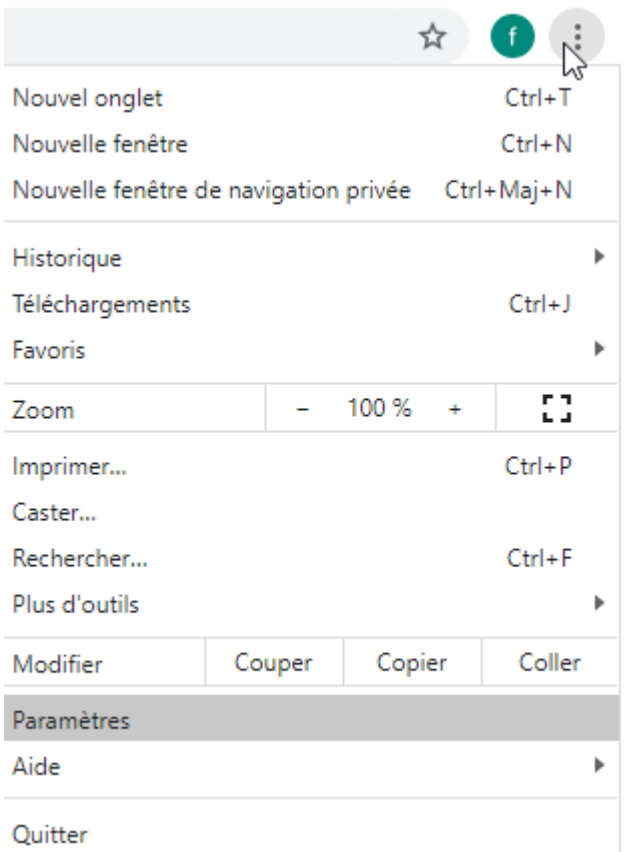

## En bas de la page cliquez sur **paramètres avancés**

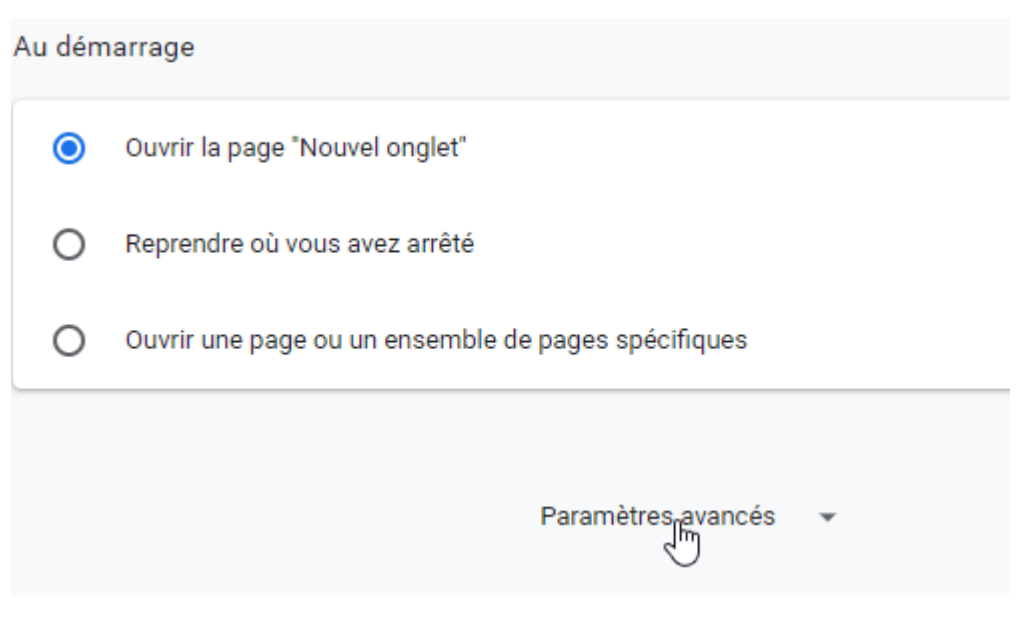

## Pour **Windows** : sous **Réinitialiser et nettoyer**, cliquez sur **Restaurer les paramètres par défaut** puis sur **Réinitialiser les paramètres**

Pour **Linux**, **Mac** et **chromebook** : sous **Réinitialiser les paramètres**, cliquez sur restaurer les paramètres par défaut puis sur Réinitialiser les paramètres.

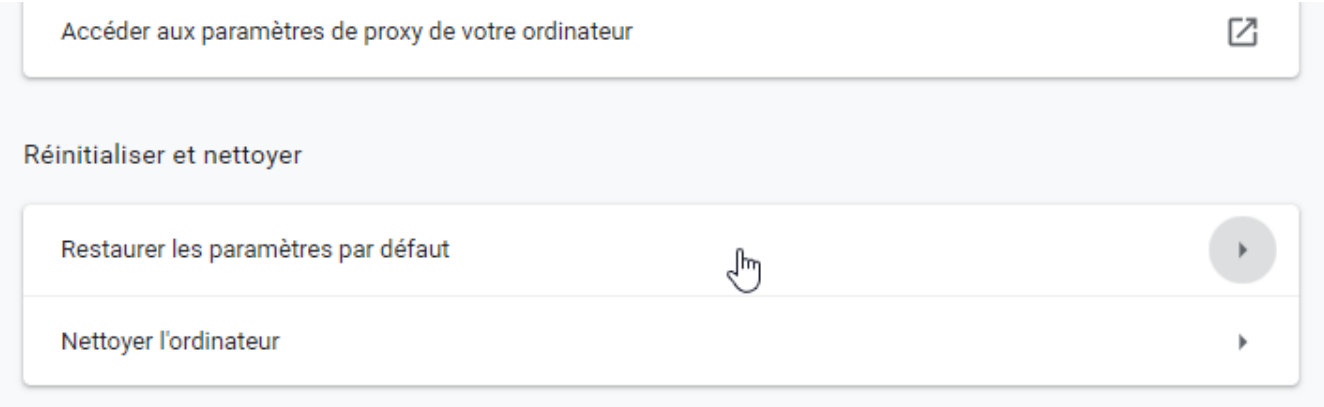

## Réinitialiser les paramètres

Cette fonctionnalité réinitialise la page de démarrage, la page Nouvel onglet, le moteur de recherche et les onglets épinglés. Elle désactive en outre toutes les extensions, et efface les données temporaires telles que les cookies. Vos favoris, votre historique et vos mots de passe enregistrés ne sont pas supprimés. En savoir plus

> **Annuler** Réinitialiser les paramètres

Aidez-nous à améliorer Chrome en nous signalant vos paramètres actuels

From: <https://doc.zourit.net/>- **Doc, doc Zourit ?**

Permanent link: **[https://doc.zourit.net/doku.php?id=outils:cloud:reinitialiser\\_chrome](https://doc.zourit.net/doku.php?id=outils:cloud:reinitialiser_chrome)**

Last update: **2020/07/06 14:55**

 $\checkmark$